# **HP LaserJet P4000 Series Firmware Readme**

**Product Name(s):** HP LaserJet P4014, P4015, and P4515 **Model Number(s):** CB509A, CB510A, CB511A, CB514A, CB515A, CB516A, and CB517A

This document contains information for the firmware revision number **20170124 04.270.2,** HP Fleet Release Designation: CPE 15.1, and any previous versions if applicable.

### **IMPORTANT NOTE:**

"This firmware version installs code signing verification functionality. Firmware signed by HP guarantees the integrity and authenticity of the code; meaning that the firmware was produced by HP (authenticity) and that the firmware has not been altered in any way (integrity). "

**ATTENTION:** Once this firmware has been applied to your printer or multifunction device it CANNOT BE DOWNGRADED to a version of firmware earlier than **20120112 04.160.9**

**BACKGROUND:** It is important to note that Code Signing Verification functionality has been provided with this version of firmware and will be provided with all future versions of firmware; therefore, the ability to downgrade to a previous version of firmware no longer exists.

NOTE: ALL ENHANCEMENTS, FIXES/IMPROVEMENTS WITH PREVIOUS REVISIONS OF FIRMWARE ARE INCLUDED WITHIN THE MOST CURRENT REVISIONS. Documentation on previous releases follows information on this release.

Note: Since CPE 12.2 (20121201 04.181.4) onwards, a new field **'Authentication/Security'** has been added to classify embedded authentication and security related enhancements and fixes, which were classified under 'Base product' in the earlier revisions.

### **Table of Contents**

**Description** What is included in a Remote Firmware Update (RFU)? Who needs this firmware? Determining the current version level of your firmware

Enhancements and Fixes provided with this firmware revision Enhancements and Fixes provided with the previous revision/s

Installation Instructions

Updating firmware to a single device Using FTP from Internet Explorer Updating firmware using "HP Easy Firmware Upgrade" utility For Windows Systems: Using FTP: For Unix systems: For Macintosh systems: Using HP Web JetAdmin 7.x or 8.X Using HP Web JetAdmin 10.X

Expected device messages during an update

Troubleshooting a Firmware Update

System Requirements

Technical Assistance Customer Support Internet Additional Information

Legal Statements Trademark Notices License and Copyright

## **Description**

This Readme file provides specific installation instructions and other information you should know before you perform a firmware update for your HP LaserJet Series printer or MFP. Installation instructions are provided for Single and Multiple Printer Updates.

This document provides specific update, installation and troubleshooting information. For additional information on the device features, refer to the online user guide found on the Windows Printing System Installer CD-ROM that came with your printer or at hp.com.

## **What is included in a Remote Firmware Update (RFU)?**

The HP LaserJet Printer Remote Firmware Update file available from the hp web site contains firmware for the printer, embedded JetDirect (if applicable), HP paper handling accessories used with the device in one convenient download file. When the Remote Firmware Upgrade file is sent to the HP LaserJet Printer or MFP firmware for the engine and all connected accessories are upgraded.

### **Who needs this firmware?**

Similar to Hewlett Packard providing improved software for your HP LaserJet Printer or MFP, Hewlett Packard provides firmware updates for your printer periodically through its supported lifecycle. A firmware update may be necessary if it is determined that you

may benefit from the resolution of any issue that is documented below. These updates are available on the HP support web site.

### **Determining the current version level of your firmware**

To determine the current level of firmware installed on the device:

- 1. Go to the printer's control panel.
- 2. Press the "MENU" button.
- 3. Use the arrow keys and select the "INFORMATION" selection.
- 4. Press "OK".
- 5. Use the arrow keys and select the "PRINT CONFIGURATION" selection.
- 6. Press the "OK" button to print the Configuration Page.

On the printed CONFIGURATION page look in the section marked "Device Information" for the firmware date code. The firmware date code will look something like this: **20111212 04.150.8**

## **Enhancements and Fixes provided with this Firmware revision 20170124 04.270.2 CPE 15.1.4**

### **Enhancements:**

Base Product:

Embedded Jetdirect:

Authentication/Security:

### **Fixes or improvements:**

This firmware provides fixes or improvements for following issues:

Base Product:

Embedded Jetdirect:

Authentication/Security:

- $\triangleright$  CVE-2016-2108 ANS.1 implementation errors resulting in the "negative zero" issue.
- CVE-2016-2183 3DES TLS/SSL Birthday Attacks on 64-bit Block Ciphers (SWEET32) Vulnerability.
	- The 3DES protocol can now be disabled by setting Encryption Strength to "High" within the "Mgmt. Protocols" page under the EWS Networking tab. The 3DES protocol will remain enabled/active if Encryption Strength is set to either "Medium" or "Low" (which is the default value).

Current firmware revisions included in this firmware bundle: **Device Firmware Revision**

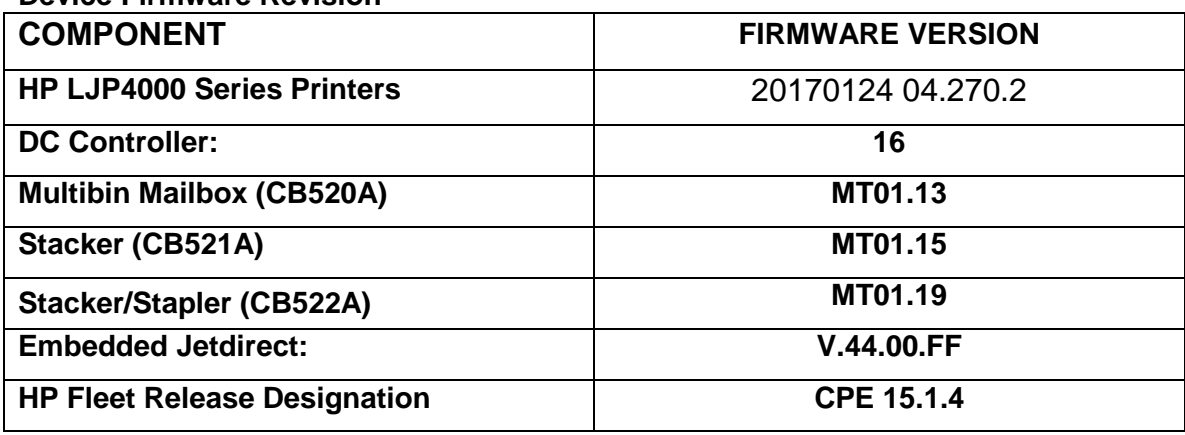

## **Enhancements and Fixes provided with this Firmware revision 20150731 04.260.1 CPE 15.1**

### **Enhancements:**

Base Product:

 $\triangleright$  Upgraded the font library to the version 7.3.

Embedded Jetdirect:

 $\triangleright$  No New updates.

Authentication/Security:

 Security issue CVE-2014-3566 – SSLv3 POODLE (Padding Oracle on Downgraded Legacy Encryption) Vulnerability has been addressed.

### **Fixes or improvements:**

This firmware provides fixes or improvements for following issues:

Base Product:

 $\triangleright$  No New updates.

Embedded Jetdirect:

 $\triangleright$  No new updates.

Authentication/Security:

 $\triangleright$  No New updates.

Current firmware revisions included in this firmware bundle: **Device Firmware Revision**

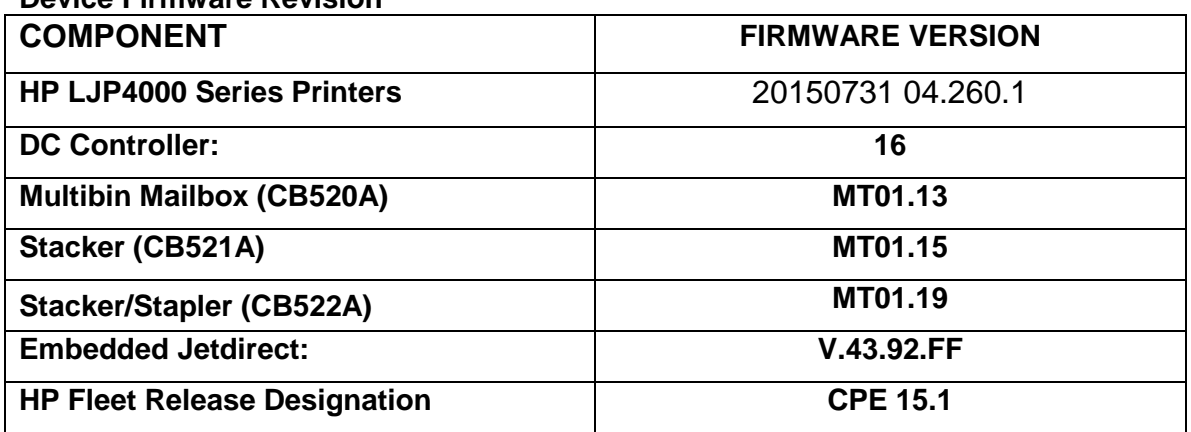

## **Enhancements and Fixes provided with previous Firmware revision 20141230 04.221.6 CPE 14.2**

### **Enhancements:**

Base Product:

 $\triangleright$  No New updates.

Embedded Jetdirect:

 $\triangleright$  No New updates.

Authentication/Security:

 $\triangleright$  Invalid authentication attempt now introduces a delay following unsuccessful authentication attempts when accessing stored jobs that are protected with PIN.

### **Fixes or improvements:**

This firmware provides fixes or improvements for following issues:

Base Product:

- Custom status message set through HPAC, does not interleave with "Paused" message when device is paused.
- $\geq$  49. DFFF error is seen when printing certain PDF files that contain non-English characters (e.g.: French, Italian, or German).
- $\triangleright$  When printing certain PDF files, user may experience "1200 DPI banner job not printed" error on the control panel screen, missing data and delay in between pages.
- $\triangleright$  Intermittently hostname changes to NPIxxxx and is also set to 'Read only'.
- $\geq 49.5$ F11 error seen when printing from Mac OS 10.7, 10.8 and 10.9 using InDesign CS 6 application.
- $\triangleright$  Unable to set the DNS value within WJA. In this case the IP address would work however there would be no load balancing for multiple time servers.
- $\triangleright$  Device hangs when printing mixed A4/A5 jobs.

#### Embedded Jetdirect:

 $\triangleright$  No new updates.

Authentication/Security:

- ▶ Device can encounter a 49. FF09 error during a Nessus vulnerability scan.
- $\triangleright$  Device can encounter a 49. FF04 error during a Nessus vulnerability scan.
- $\triangleright$  Telnet connectivity to device may be unavailable after a Nessus vulnerability scan.

Current firmware revisions included in this firmware bundle:

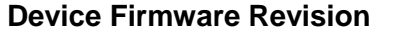

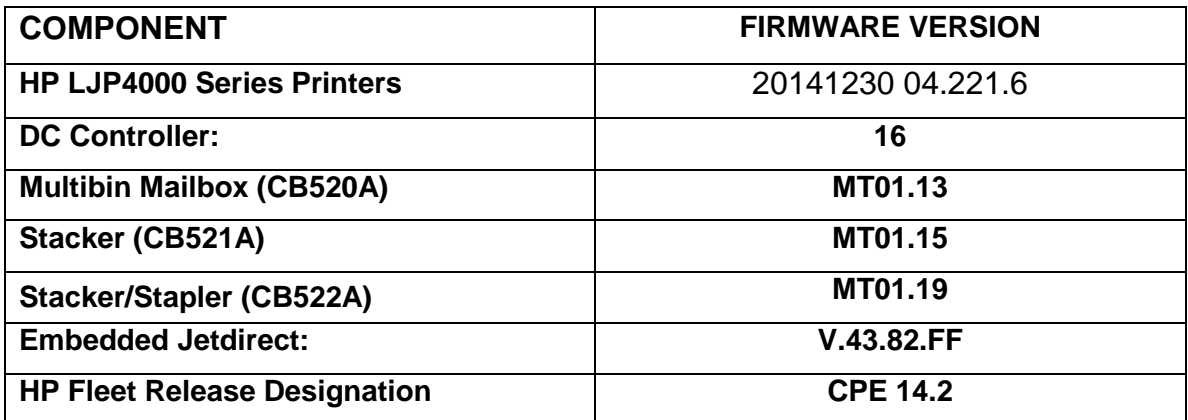

# **Enhancements and Fixes provided with Previous Firmware revision 20140723 04.213.1 CPE 13.3.5**

### **Enhancements:**

No new functionality or features are provided by this firmware release.

#### **Fixes or improvements:**

This firmware provides fixes or improvements for following issues:.

Authentication/Security:

 $\triangleright$  This firmware addresses the following security issue: CVE-2014-0224 - SSL/TLS MITM vulnerability.

Current firmware revisions included in this firmware bundle: **Device Firmware Revision**

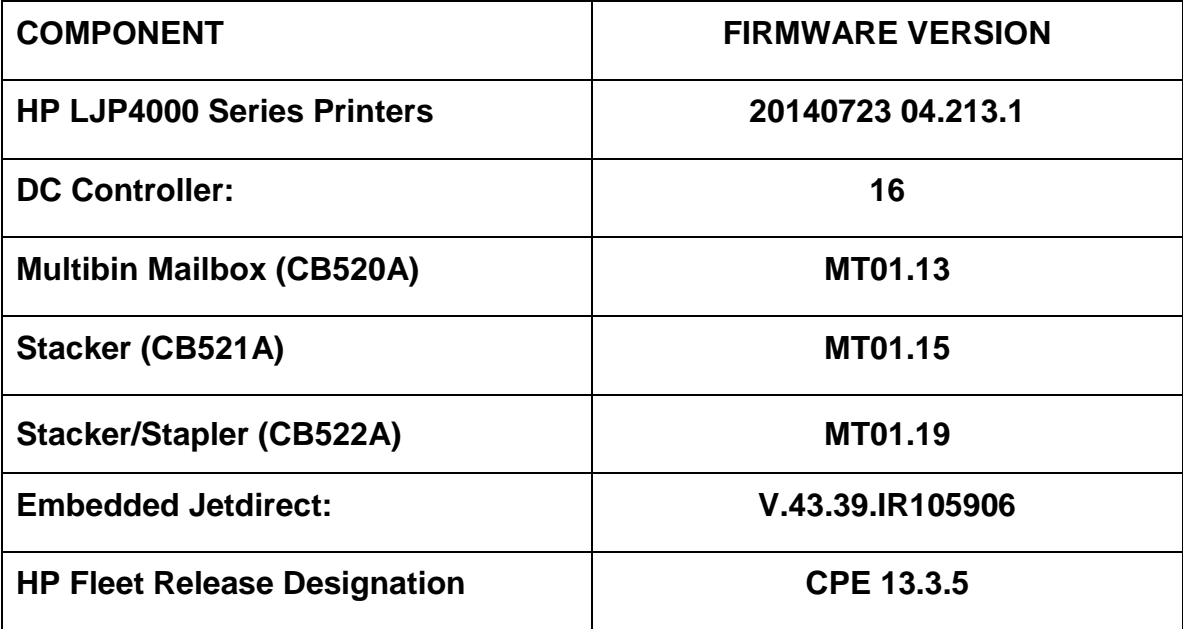

## **Enhancements and Fixes provided with Previous Firmware revision 20140505 04.212.2 CPE 13.3.2**

**Enhancements:**

Base Product:

 $\triangleright$  No New updates.

Embedded Jetdirect:

 $\triangleright$  No New updates.

Authentication/Security:

No New updates.

#### **Fixes or improvements:**

This firmware provides fixes or improvements for following issues:

Base Product:

- ▶ 49.4C02 errors may be seen when printing with UPD PS driver or via ftp.
- ▶ 49.4C06 errors may be seen when printing with UPD PS driver.
- $\geq$  49.4C02 errors may be seen when printing certain PDF files.
- $\triangleright$  A 49.4C02 error may be seen when printing certain web pages.

 $\triangleright$  A 49. DFFF error may be seen when printing certain PDF through direct printing. Embedded Jetdirect:

 $\triangleright$  No new updates.

Authentication/Security:

 $\triangleright$  No new updates.

Current firmware revisions included in this firmware bundle:

### **Device Firmware Revision**

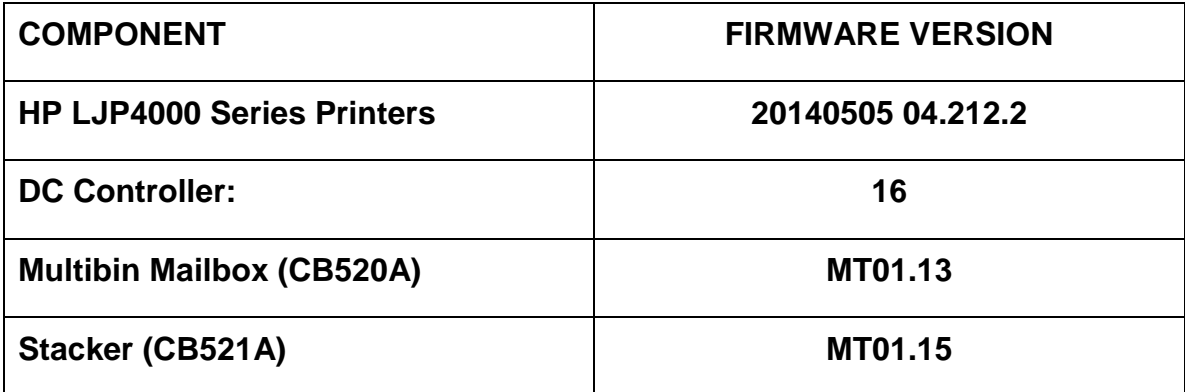

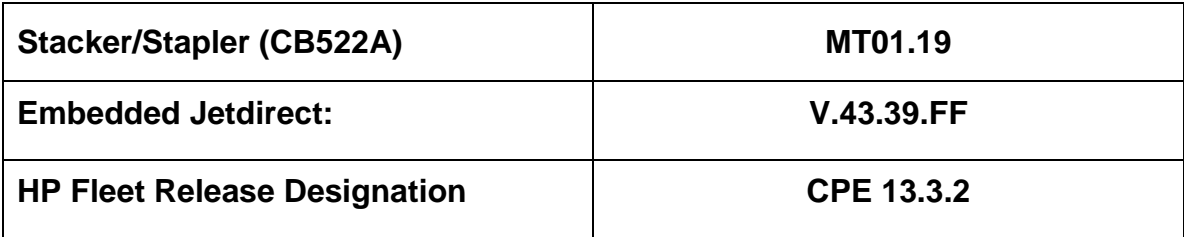

# **Enhancements and Fixes provided with previous Firmware revision 20140127 04.210.5 CPE 13.3**

### **Enhancements:**

Base Product:

 $\triangleright$  No New updates.

Embedded Jetdirect:

 $\triangleright$  No New updates.

Authentication/Security:

No New updates.

### **Fixes or improvements:**

This firmware provides fixes or improvements for following issues:

Base Product:

 $\triangleright$  Connection to 9100 port hangs intermittently when sending several jobs to the device using SafeCom's Pull Print solution, SafeCom Go HP.

Embedded Jetdirect:

Jet direct Gigabit link speed OID reports as 100FX (fiber) rather than 1000T.

Authentication/Security:

 $\triangleright$  No new updates.

Current firmware revisions included in this firmware bundle:

### **Device Firmware Revision**

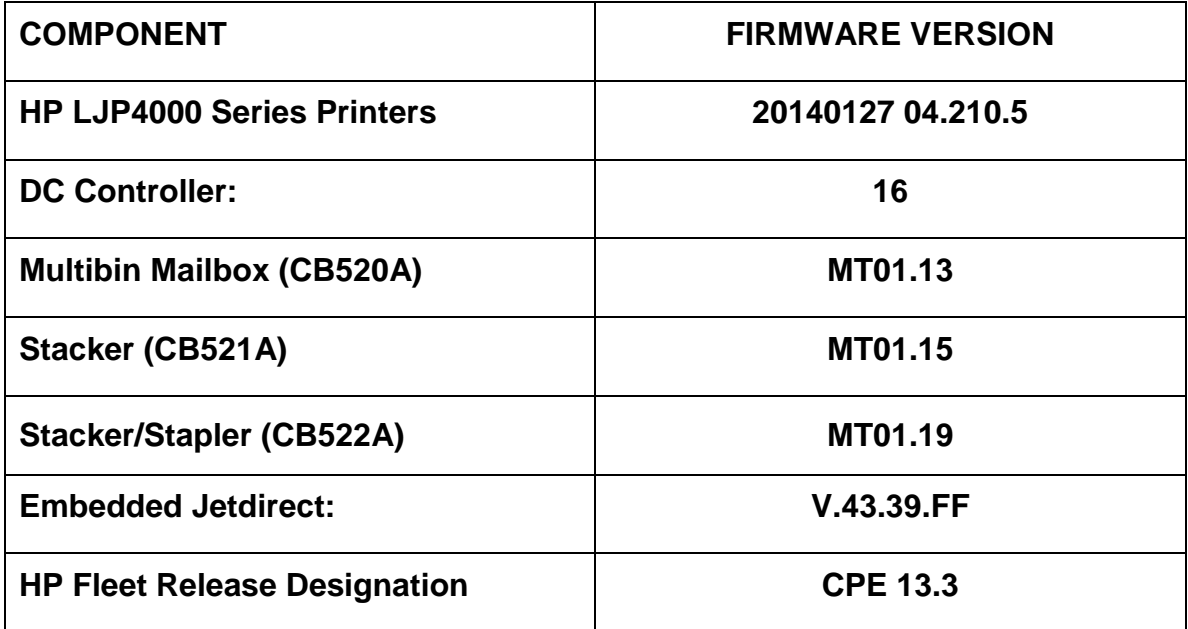

# **Enhancements and Fixes provided with previous Firmware revision 20131115 04.201.2 CPE 13.2**

### **Enhancements:**

Base Product:

 Ability to remotely interact with the control panel on OZ SFPs, MFPs, Digital Senders and Document Capture Workstations.

Embedded Jetdirect:

> OIDs for SNMPv3 Context ID and Name are now available.

Authentication/Security:

 $\triangleright$  The ATA Secure Disk Erase for non-encrypted feature performs a disk hardware base overwrite erase. All data on the selected disk is permanently deleted and cannot be recovered.

The ATA DISK ERASE command is available in the Bootloader menu, in the INITIALIZE DISKS section.

### **Fixes or improvements:**

This firmware provides fixes or improvements for following issues:

Base Product:

 $\triangleright$  Russia and Venezuela time zones were off by a few hours on the devices after the newly introduced time zone changes in 2011.

Embedded Jetdirect:

 $\triangleright$  No new updates.

Authentication/Security:

 $\triangleright$  No new updates.

Current firmware revisions included in this firmware bundle:

#### **Device Firmware Revision**

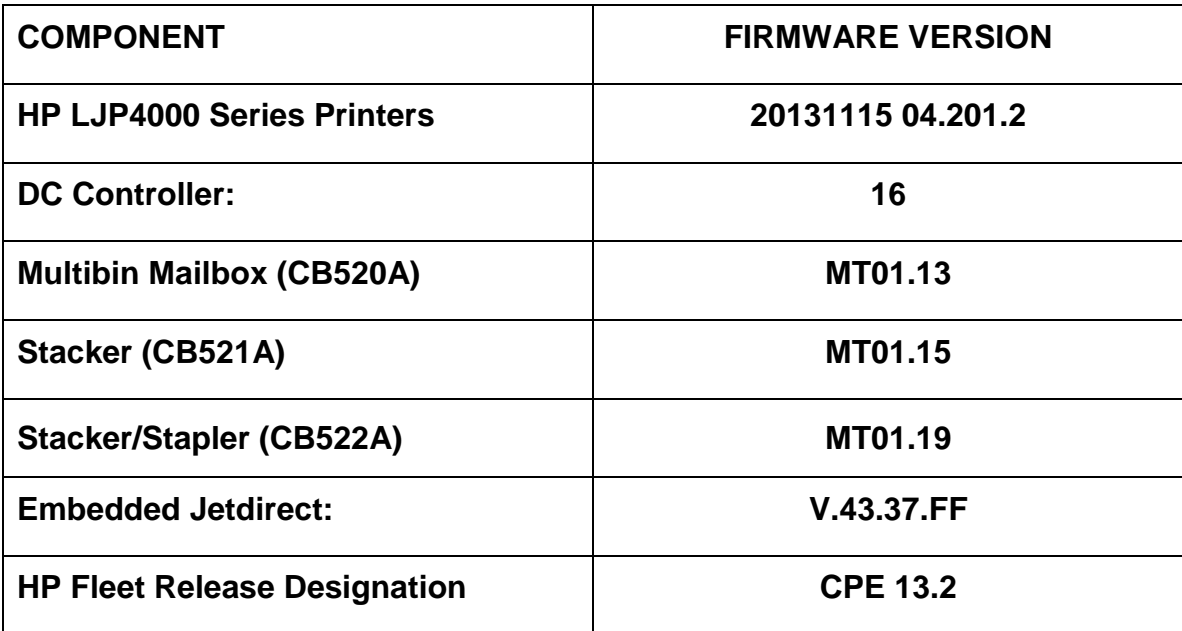

# **Enhancements and Fixes provided with this Firmware revision 20130510 04.191.1 CPE 13.1**

### **Enhancements:**

Base Product:

 $\triangleright$  No new updates.

Embedded Jetdirect:

- $\triangleright$  Ability for Printer to self-register with DNS via RFC 2136.
- $\triangleright$  Up to date encryption methods implemented for Printer.

### Authentication/Security:

- The Printer Job Language (PJL) Device Access Command Enable/ Disable setting determines if the device accepts PJL device management commands. Clearing the checkbox disables PJL device management commands and provides additional security by preventing unauthorized modification of device settings.
- $\triangleright$  Support for SHA-256 hashing and AES-256 encryption introduced to meet regulatory requirements including NIST Special Publication 800-131a requiring SHA-256 hashing for digital signature generation. Passwords encrypted with AES-128 are automatically re-encrypted with AES-256 during the firmware upgrade.
- $\triangleright$  Support for TLS 1.1 and TLS 1.2 protocol introduced. TLS 1.2 provides enhanced security and support for SHA-256.

IMPORTANT NOTE: If TLS 1.0/SSL 3.0 is disabled, both the Client (web browser) and Server (Printer) must enable support for TLS 1.2 or EWS communication will be DISABLED. Most web browsers do NOT support TLS 1.2 by default.

IMPORTANT NOTE: No TLS 1.2 support for HP Web Jetadmin, HP Imaging & Printing Security Center and HP Digital Sending Software until Fall 2013. Disabling TLS 1.0/SSL 3.0 will disable compatibility with these solutions.

IMPORTANT NOTE: SNMP version 3 support for AES-128 and SHA-1 introduced in this firmware version. No HP Web Jetadmin support for SNMPv3 AES-128 and SHA-1 available until Fall 2013. Enabling these options will disable compatibility with HP Web Jetadmin.

### **Fixes or improvements:**

This firmware provides fixes or improvements for following issues:

Base Product:

- 49.23B3 error seen when Optional Paper Tray 3 (500 sheet feeder for M600 Series) is installed on P4515 printer series, due to backward compatibility issues.
- $\triangleright$  Error when setting DNS address in the Network Time field using Webjet Admin with 12.1 firmware.
- $\triangleright$  Intermittent garbage print output seen with OZ devices when printing using AKI Port monitor IPP port instead of the traditional 9100 port.

Embedded Jetdirect:

 $\triangleright$  A 49. FF09 failure is encountered when the firewall is enabled.

Authentication/Security:

 $\triangleright$  No new updates.

Current firmware revisions included in this firmware bundle:

#### **Device Firmware Revision**

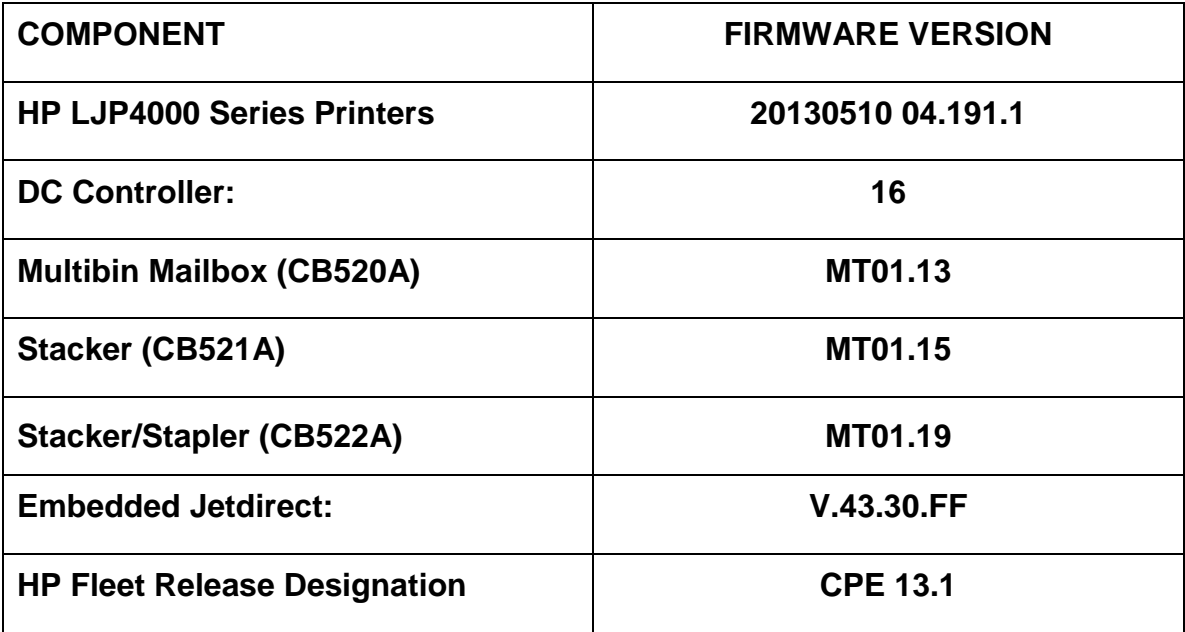

**Enhancements and Fixes provided with this Firmware revision 20121201 04.181.4 CPE 12.2**

**Enhancements:**

Base Product:

- $\triangleright$  When a new object Date is created in Chai SOE it does not contain the correct time and TimeZone according to the time and Time Zone set in the EWS. New functionality has been implemented to make sure they are synched.
- $\triangleright$  Added the ability to send Autosend data over HTTPS for a secure link.
- $\triangleright$  PML implementation for the 'PS Wait Timeout' system variable so that the value of the variable can be changed in the range 0 to 4095 according to the customer needs.

Embedded Jetdirect:

- $\triangleright$  DHCP is only negotiated at boot, not when network is connected.
- $\triangleright$  Only certificates for root Certificate Authorities are accepted; certificates from intermediate certificates are rejected.
- $\triangleright$  Embedded Jetdirect network code is not separately downloadable and codesigned.

Authentication/Security:

- The device Bootloader Password now uses the more secure SHA-256 hashing algorithm when stored by the system. The password is automatically reencrypted with SHA-256 during the firmware upgrade.
- The ATA Secure Disk Erase feature performs a Cryptographic Erase. All data on the selected disk is permanently deleted and cannot be recovered. It is available in the Security section of the EWS menus, in the Hard Drive and Mass Storage Security Settings section.

### **Fixes or improvements:**

This firmware provides fixes or improvements for following issues:

Base Product:

 $\triangleright$  Changes made to the 'Alternate Letterhead Mode' menu item in EWS do not have any effect on ALM behavior. ALM is ON for the Preprinted and Letterhead Paper types by default, and there is no way to turn it off through the EWS.

- After upgrading to 11.3 CPE, when documents embedded with PCL5 macros are sent to the printer, there is significant slowdown in print speed.
- ▶ When printing from Red Hat Enterprise Linux 5 using CUPS, printer hangs on "processing" for about 30 sec, and then prints the job.
- ▶ 49.60AC error seen when a WJA-monitored device is rebooting, and a multiplepage, multiple-copy job is sent to it.
- $\triangleright$  Alerts subscribed to by the device are not received when SMTP port number is changed from 25 to any other.

Embedded Jetdirect:

 $\triangleright$  The SNMP variable to require an exact match of the 802.1x server was not settable. Setting the OID: 1.3.6.1.4.1.11.2.4.3.20.19 gives an error.

Authentication/Security:

 $\triangleright$  No new updates.

Current firmware revisions included in this firmware bundle:

### **Device Firmware Revision**

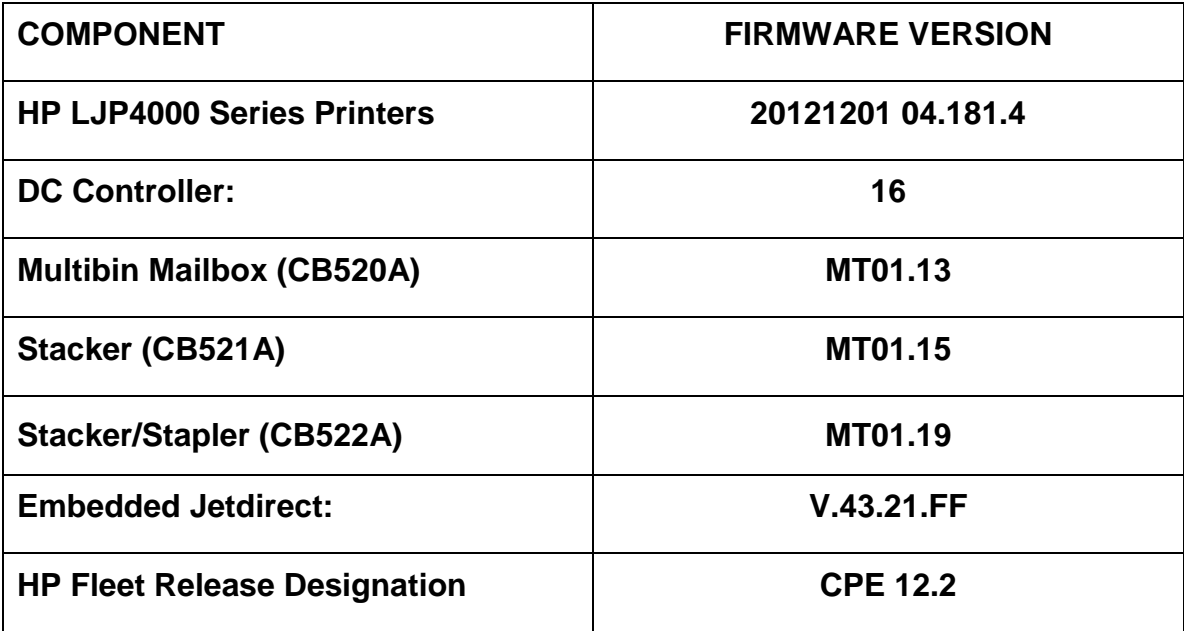

## **Enhancements and Fixes provided with previous Firmware revision 20120718 04.170.3 CPE 12.1**

## **Enhancements:**

Base Product:

 $\triangleright$  New Stapler-Stacker fw for LJ P4015/4515 products.

Embedded Jetdirect:

 $\triangleright$  No new updates.

## **Fixes or improvements:**

This firmware provides fixes or improvements for following issues:

Base Product:

- $\geq$  LJ P4015/4515 may hang when opening the Top Door to change the cartridge.
- $\triangleright$  Intermittent "Internal Disk Operation Failed" errors on the control panel of some Printers.
- ▶ Documents with custom font generated by Adobe InDesign application for LanguageLevel 3 were not getting printed.
- Venezuela changed the country timezone from GMT-04:00 to GMT-04:30 as of December 2007. This change was not reflected in the EWS Time Zone options of HP LaserJet Printers.
- $\triangleright$  Network Time Server settings unable to use load balancing hostname for time server.
- LJ4515 units show the "Checking paper path" error on Control panel after updating to fw version 04.110.1.
- > The Historical Device Coverage usage information is not being calculated properly and needs to be taken off both the Printed Usage Page and the EWS usage page.
- $\triangleright$  USB card reader stops working (or becomes less responsive) after upgrading the device to CPE 11.2. These devices have a 3rd party application installed (Safecom) which were working correctly with the card reader before upgrading to 11.2.

Embedded Jetdirect:

- $\triangleright$  Encryption Strength is set incorrectly via WJA in CPE 11.3.
- CPE 11.3 does not send DHCP Option 12 (Hostname) on certain models.
- Device Announcement Agent (DAA) accepted invalid credentials from IPSC.

Current firmware revisions included in this firmware bundle: **Device Firmware Revision**

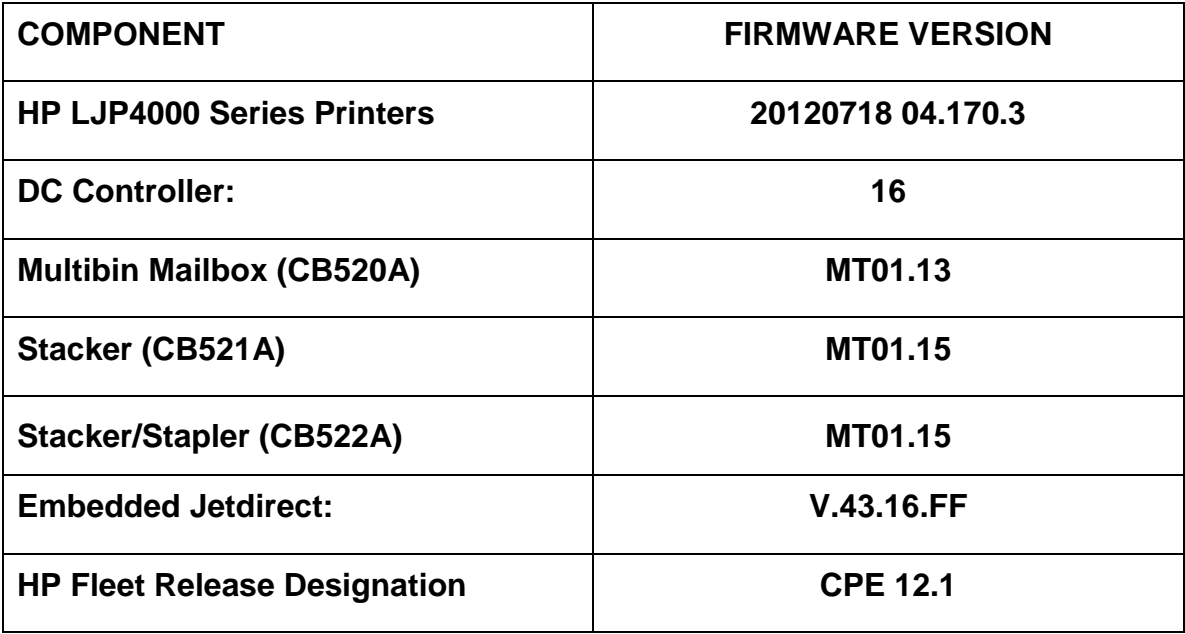

### **Enhancements and Fixes provided with previous version of firmware**

**20120112 4.160.9 CPE 11.3**

NOTE: ALL IMPROVEMENTS WITH PREVIOUS REVISIONS OF FIRMWARE ARE INCLUDED WITHIN THE MOST CURRENT REVISIONS

### **IMPORTANT NOTE:**

"This firmware version installs code signing verification functionality. Firmware signed by HP guarantees the integrity and authenticity of the code; meaning that the firmware was produced by HP (authenticity) and that the firmware has not been altered in any way (integrity).

**ATTENTION:** Once this firmware has been applied to your printer or multifunction device it CANNOT BE DOWNGRADED to a previous version of firmware.

**BACKGROUND:** It is important to note that Code Signing Verification functionality has been provided with this version of firmware and will be provided with all future versions of firmware, therefore, the ability to downgrade to a previous version of firmware no longer exists.

### **Enhancements:**

Base Product:

 $\triangleright$  No New Updates.

Embedded Jetdirect:

- $\triangleright$  Secure@Install support is now available
- $\geq$  802.1x failure to negotiate disables networking
- $\triangleright$  SNMPv3 privacy and authentication use keys rather than passphrases
- $\triangleright$  No SSL Proxy available to Auto-Send

### **Fixes or improvements:**

This firmware provides fixes or improvements for following issues:

Base Product:

- $\triangleright$  We now have the ability to allow the time server to be set to a specific IP address.
- $\triangleright$  You may see a 49.2505 error when trying to replace a staple cartridge that is out.
- $\triangleright$  Personal jobs are not getting deleted even after the job held timeout expires.
- $\triangleright$  Personal jobs with filenames, containing at least 16 characters, are overwritten.

Embedded Jetdirect:

- $\triangleright$  SSL vulnerable to a man-in-the-middle renegotiation attack
- Certificate Signing Requests specify 1024 bit keys; should specify 2048 bit keys
- The default key size for Certificate Signing Requests should be 2048 bits not, 1024
- A "Reflected XSS" is possible due to redirection to HTTPS
- $\triangleright$  Crash results when navigating to Refresh Rate in Networking pages
- $\triangleright$  Crash results when a duplicate IPv6 address is encountered
- $\triangleright$  SSL vulnerable to a Cipersuite downgrade attack
- $\triangleright$  Telnet crashes
- $\triangleright$  Misbehavior when DHCP NAK received

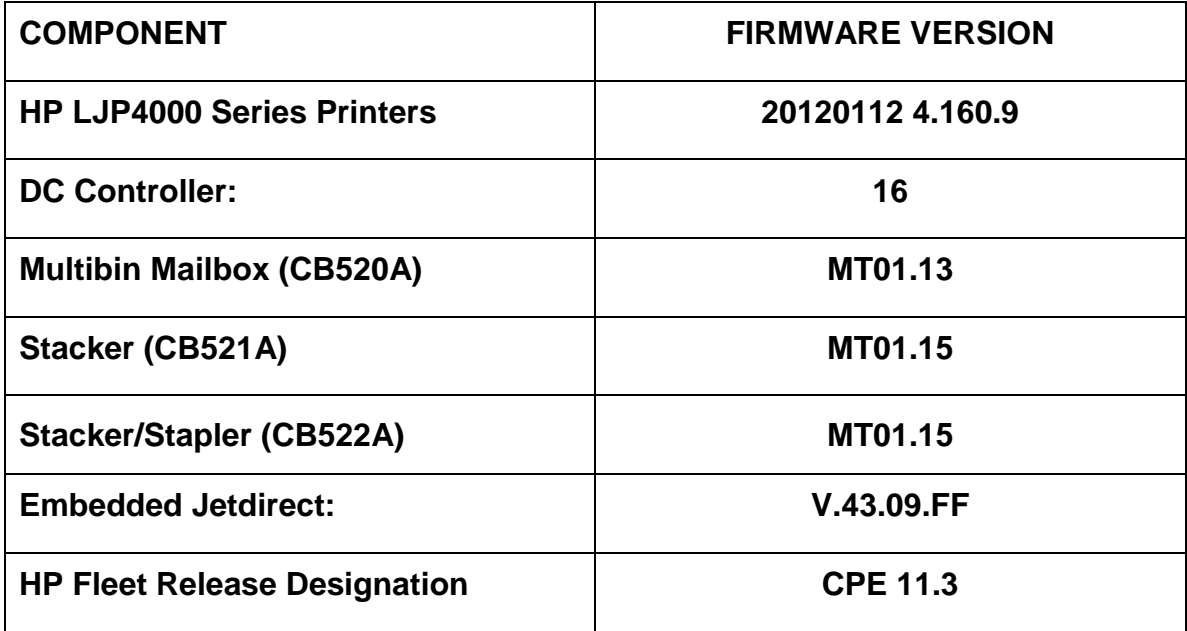

## **Current firmware revisions included in this firmware bundle**

### **Enhancements:**

The following enhancement is provided by this firmware release: (Datecode: 20110407 04.130.4)

 $\triangleright$  N/A

### **Fixes or improvements:**

Fixes or improvements for the following issues are provided by this firmware release: (Datecode: 20110407 04.130.4)

Base:

- $\triangleright$  Toner levels may not report correctly when monitoring toner levels with remote toner management software.
- Embedded Wed Service Staples Out setting doesn't hold after power save.
- Autosend and Embedded Email alert functionality may not work properly on servers where SMTP Authentication is configured.

Embedded Jetdirect:

 $\triangleright$  N/A

### **Current firmware revisions included in this firmware bundle**

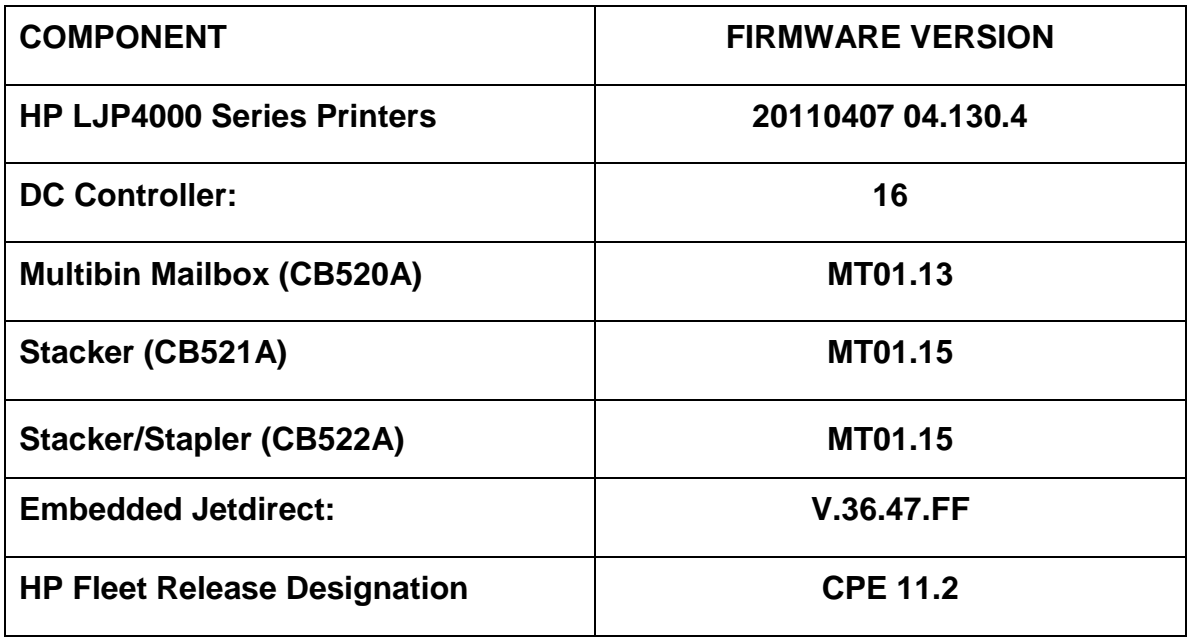

## **Improvements provided with previous firmware revisions:**

# **Enhancements and Fixes provided with this Firmware revision**

### **Enhancements:**

The following enhancement is provided by this firmware release: (Datecode: 20110120 04.120.1)

 $\triangleright$  The

### **Fixes or improvements:**

Fixes or improvements for the following issues are provided by this firmware release: (Datecode: 20110120 04.120.1)

Base:

- $\triangleright$  Possible 49 errors with direct printing of postscript files (no HP driver involved)
- $\triangleright$  The Secure Erase Mode may be reported incorrectly if no disk is installed

Embedded Jetdirect:

- $\geq$  802.1x implementation is incompatible with FreeRadius
- The checkbox for "Use Stateless DHCPv4 when Manually Configured" would always be checked after reboot.
- $\geq$  802.1x improperly negotiates to MD5 Authentication
- $\triangleright$  FTP server welcome message terminates lines with linefeeds instead of carriagereturn and line feed
- $\triangleright$  Support for the Trace method is removed from the JDI EWS HTTP server in this and future releases
- $\triangleright$  DNS resolves hostnames to IPv6 addresses even when IPv6 is disabled.

### **Current firmware revisions included in this firmware bundle**

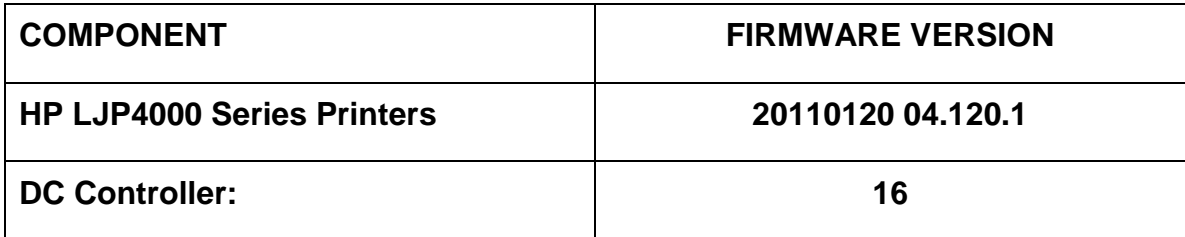

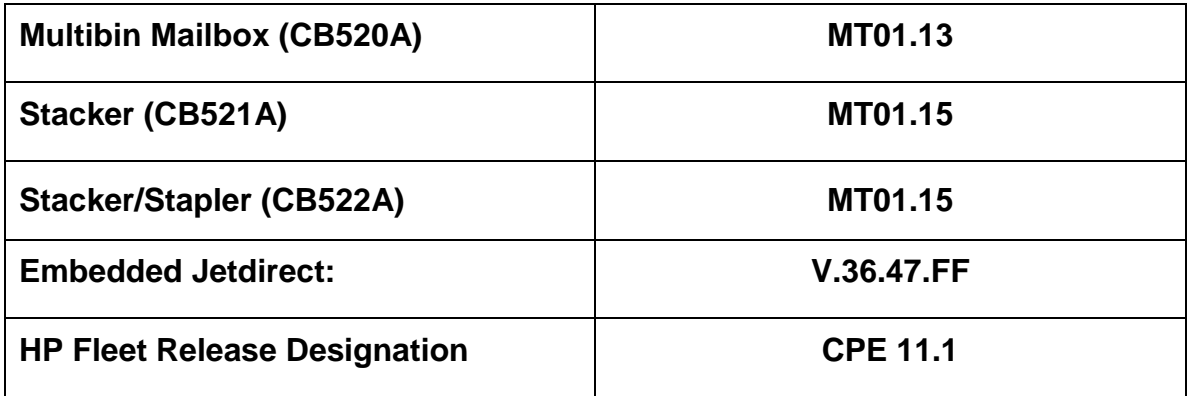

# **Improvements provided with previous firmware revisions:**

### **Enhancements:**

The following enhancement is provided by this firmware release: (Datecode: 20101129 04.110.1)

 $\triangleright$  When synchronizing with a network time server, the printer clock now copies the actual time from the server. Previously it only corrected for drift within a small time range.

### **Fixes or improvements:**

Fixes or improvements for the following issues are provided by this firmware release: (Datecode: 20101129 04.110.1)

### **Base Product**

- $\triangleright$  Not able to print the correct quantity of copies when using the Private Pin with certain Microsoft Word documents.
- $\triangleright$  A 49.5F11 error may be seen on the control panel when using the Alternative Letterhead feature
- $\triangleright$  Some pages will not be included with the print job when using the Alternative Letterhead feature
- $\triangleright$  You may see a 49.4C02 error when using ALM (Alternate Letterhead Mode)
- EXPECTED DRIVE MISSING error message on control panel after upgrading firmware
- $\triangleright$  Possible 49.4C18 errors when using DHCP and configuration files. Fixes are implemented in both formatter and Embedded Jetdirect firmware
- $\triangleright$  The printer clock may drift excessively (10 minutes per day in some cases). This is a separate fix from the enhancement listed above.
- $\triangleright$  Some fuser modes not working correctly, particularly High1 and High2
- $\triangleright$  The boot loader PIN can be set, but may not actually lock the boot loader. The service menu item to clear the boot loader PIN is removed with this firmware version

### **Embedded Jetdirect**

- $\triangleright$  Printers/MFPs are unable to FTP to another printer/MFP
- $\geq 49.4C18$  error listed above

## **Current firmware revisions included in this firmware bundle (Version 04.110.1)**

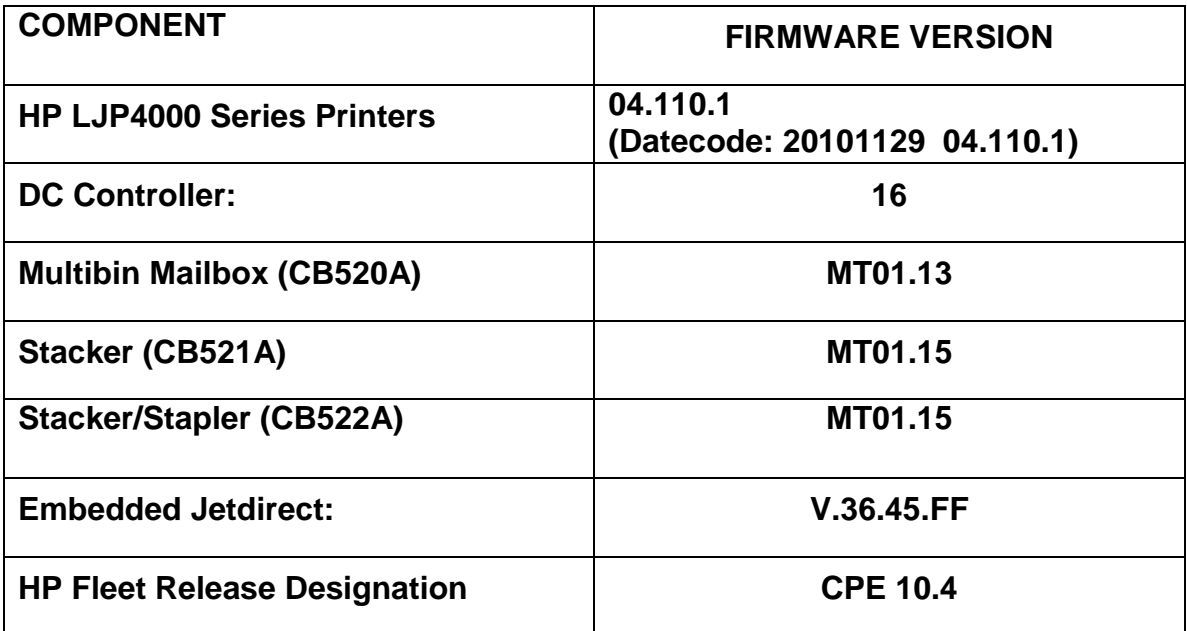

## **Improvements provided with previous firmware revisions:**

### **Enhancements:**

The following enhancement is provided by this firmware release: (Datecode: 20100725 04.090.3)

 Blank Page Suppression is enhanced to include PCL6 (was only PCL5), and also work with duplex printing if both sides a page are blank.

### **Fixes or improvements:**

Fixes or improvements for the following issues are provided by this firmware release: (Datecode: 20100725 04.090.3)

- $\triangleright$  Boot-up hangs may be seen in the 6/C and 6/E process on machines more heavily used. The Event Log may also show a 49.1D34 error.
- ALM (Alternate Letterhead Mode) was not treating user-defined media types as asymmetrical
- $\triangleright$  Classic tray mode not working correctly
- $\triangleright$  Media type settings do not hold over a power cycle for non-Letter paper sizes
- $\triangleright$  Frequent paper jams with Bond media type and multi-bin mailbox
- $\triangleright$  After performing restore factory settings the Device Name is not changed to Factory Default
- $\triangleright$  Localization errors with Quite Mode messages

### **Current firmware revisions included in this firmware bundle (Version 04.090.3)**

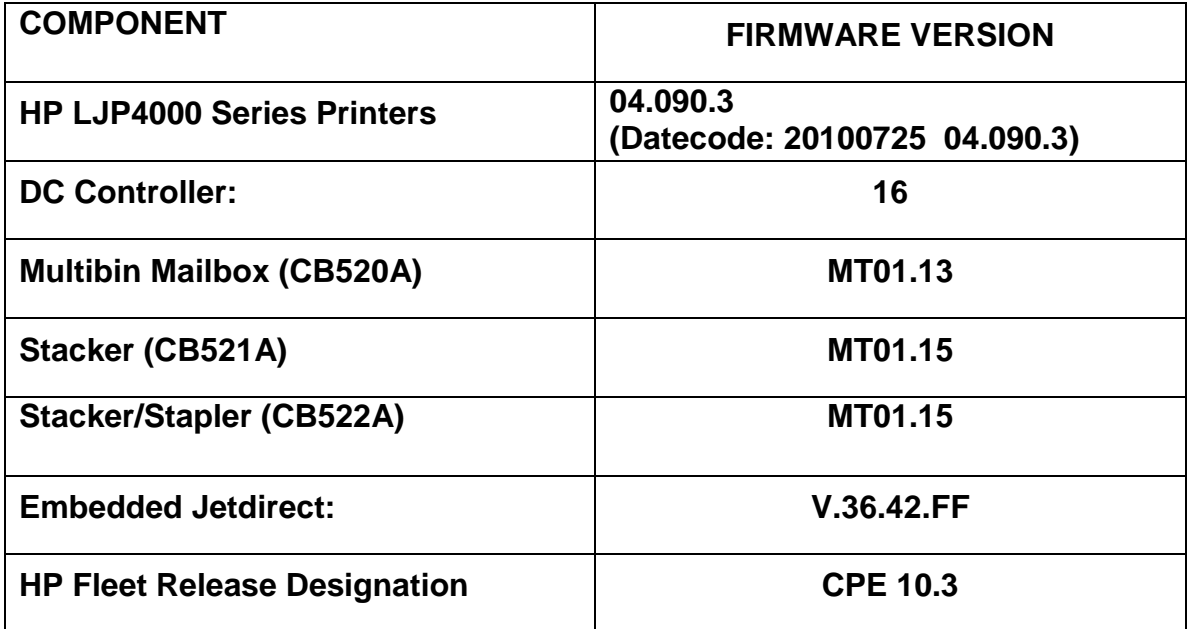

# **Improvements provided with previous firmware revisions:**

### **Note:**

Starting with this release, an HP Fleet -Release Designation is added to the revision table. This is not printed on the configuration page, and is only included as a reference.

## **Enhancements:**

The following enhancement is provided by this firmware release: (Datecode: 20100601 04.080.8)

- $\triangleright$  The EWS Security tab now has a checkbox to require the EWS password to see the EWS Information page
- $\triangleright$  The Alternative Letterhead feature will now allow selecting paper trays by source tray number as long as the trays paper type is set to a type which provides the Alternative Letterhead functionality.

## **Fixes or improvements:**

Fixes or improvements for the following issues are provided by this firmware release: (Datecode: 20100601 04.080.8)

- $\triangleright$  When printing certain PDF files the printer may continuously print pages with erroneous characters on them.
- $\triangleright$  User-defined media types do not work with third-party input trays

**Current firmware revisions included in this firmware bundle (Version 04.080.8)**

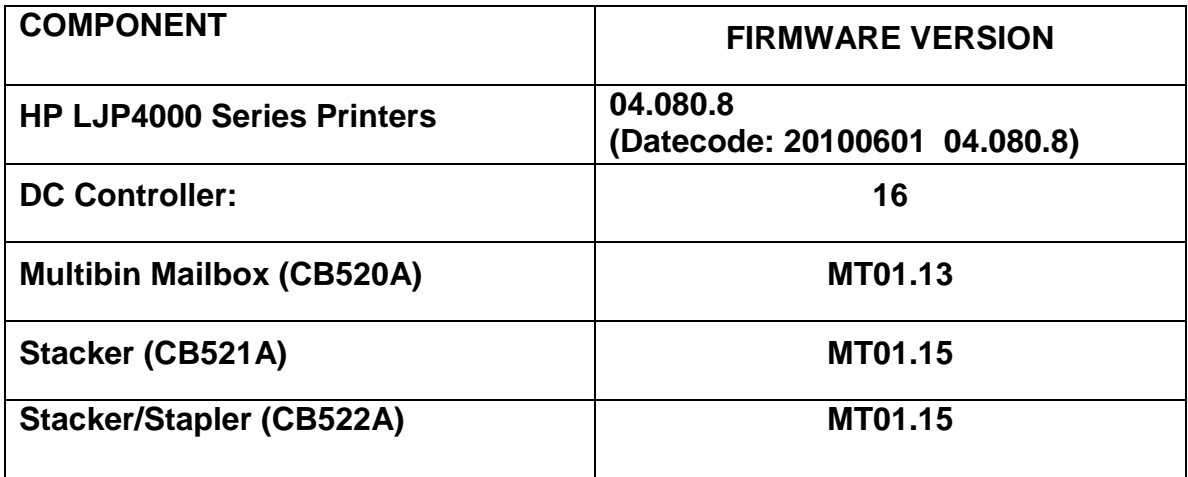

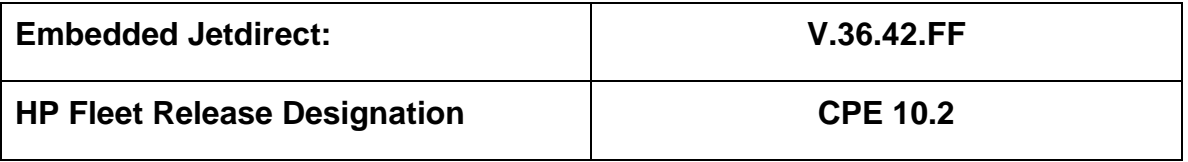

## **Improvements provided with previous firmware revisions:**

**Enhancements:**The following enhancement is provided by this firmware release: (Datecode: 20100212 04.070.7)

HP has implemented a new method of page counting (known as Print Usage Tracker), which can be enabled if desired. The administrator or owner of the product has the option either to enable the new counting method or to do nothing. If the new counting method is enabled the device **cannot return to the previous counting method**. It is important to understand this. If the feature is not enabled, nothing will change on the device and it will continue to count pages the same as it originally did from the factory.

• Background: Current page counting methods were designed to enable efficient service and support. The Print Usage Tracker feature implements new page counting methods which are more aligned with today's job accounting needs.

Additional information: For more information about the Print Usage Tracker feature, visit, [www.hp.com/go/support.](http://www.hp.com/go/support) To navigate to the support web page for your product, on the SUPPORT AND DRIVERS page, type the product name of your device (for example, HP Color LaserJet CM3530 MFP or model number CC520A) in the *"See support and troubleshooting information"* section . Once you have located your support page search for "Print Usage Tracker". Additional information may also be obtained by contacting your regions HP Customer Support Center. This information can be located in the "Use" manual that came with your product documentation or on the CD-ROM.

> How to enable the feature: If desired, use the following steps to enable the new page counting method (known as Print Usage Tracker) via the product's Embedded Web Server.

- 1. Update your device firmware to this release or greater.
- 2. Once this is done the Print Usage Tracker acceptance and activation screen will be available from the product's Embedded Web Server (EWS) at the following location: EWS >> Settings >> Security >> Device Security Settings >> Print Usage Tracker
- 3. Review the acceptance screen so that the changes are understood and you are comfortable with how the changes may or may not affect your HP device or product use model.
- 4. If you are comfortable with the acceptance statements and the new counting functionality, choose to enable the feature. As stated previously it is very important to understand that once enabled the device cannot return to the previous counting method.
	- a. Select "I Accept"
	- b. Select "Enable the Print Usage Tracker feature on this device"
	- c. Press "Apply"

NOTE: Currently this functionality can only be enabled through the product's Embedded Web Server (EWS). In the future, HP will provide the ability to enable this functionality through HP's Device management software called HP Web Jetadmin. The Web Jetadmin support pages can be accessed using the following URL: [www.hp.com/go/webjetadmin](http://www.hp.com/go/webjetadmin)

### **Additional enhancements to base product:**

- $\triangleright$  High2 Fuser Mode is added in this release.
- $\triangleright$  A new feature has been added which will allow the administrator to configure the device to auto recover from intermittent 49.XXXX errors. With this release the feature will be enabled "ON" by default.

### **Fixes or improvements:**

Fixes or improvements for the following issues are provided by this firmware release: (Datecode: 20100212 04.070.7)

### **Base product:**

- $\triangleright$  A 49.4c06 may be displayed on the control panel when printing certain files from Excel that contain non-printable characters
- $\triangleright$  Very slow printing or printer hang would occur when a very complex Postscript file with large amounts of lineto commands present.
- $\triangleright$  Frequent paper jams with the multi-bin mailbox with Quiet Mode enabled
- $\triangleright$  Possible 49 error when using PCL5 macros (more likely with USB mass storage device connected).
- $\triangleright$  RFU control panel messages are incorrect in non-English localizations

### **Embedded Jetdirect:**

 $\triangleright$  Incompatibility with Win Server 2008 and 802.1x

- $\triangleright$  CA certificate not accessible via SNMP
- $\triangleright$  IPP printer-URI-string miss-formatted
- $\triangleright$  DHCPINFORM transmit rate too high
- $\triangleright$  Possible network hang during DHCPv6 configuration when a configuration is received from a DHCPv6 server.
- $\triangleright$  User incorrectly allowed to install an Identity certificate instead of a CA certificate.

## **Current firmware revisions included in this firmware bundle (Version 04.070.7)**

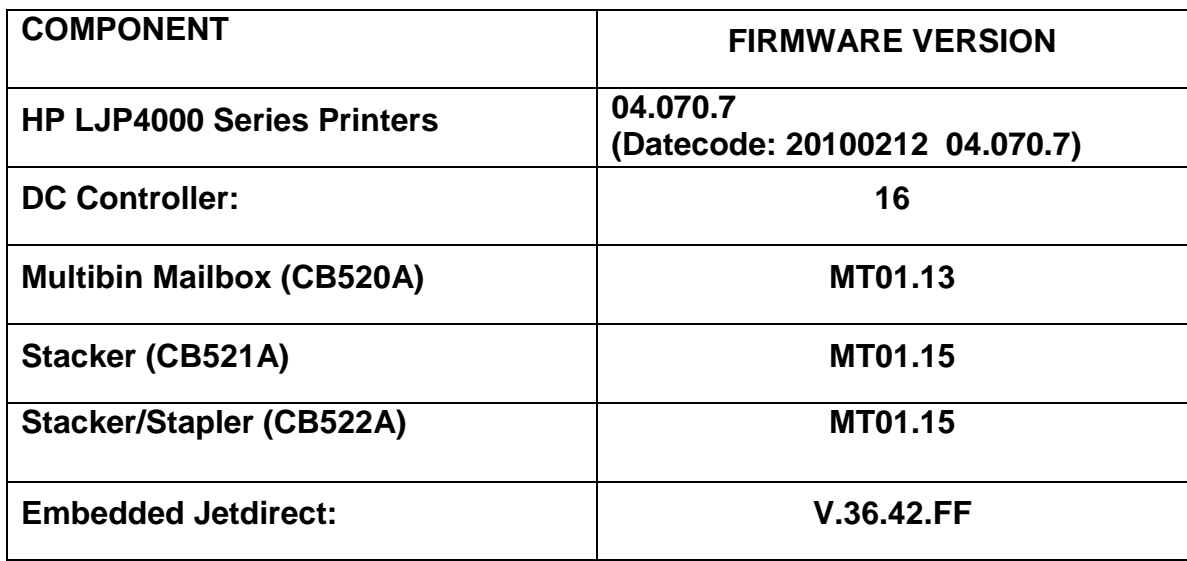

## **Improvements provided with previous firmware revisions:**

### **Note:**

This firmware version supports all configurations of the P4000 Series printers, including the Retail Printing/Vinyl Media High Capacity Input Tray.

### **Enhancements:**

The following enhancement is provided by this firmware release: (Datecode: 20100113 04.060.7)

 $\triangleright$  When selecting to print all stored jobs from the front control panel you may see a longer than expected delay between stored jobs. With this new behavior you will no longer see a delay between files as long as the job attributes are the same.

- Support added for HP High-Performance Secure Hard Disk (Encrypted Hard Disk accessory)
- $\triangleright$  Additional information will be provided in the Event Log for Paper Jam conditions. In addition, the Event log can now display up to 90 events depending on the event type. The additional information presented for a paper jam error is not applicable / useable by an end-user or support person.
- $\triangleright$  Numerical and Alpha characters have been added to the images displayed on the control panel during the "power on" process. If the device should stall, during the "power on" process the administrator should log the numerical and alpha characters and contact an HP regional support center for additional help. This should only be done if turning the power OFF and back ON for a second time does not resolve the stall.
- $\triangleright$  Additional fuser error codes have been added to aid troubleshooting

### **Fixes or improvements:**

Fixes or improvements for the following issues are provided by this firmware release: (Datecode: 20100113 04.060.7)

- $\triangleright$  Toner Density setting has no impact
- You may see a postscript "Insufficient Memory" error when using added 2-byte fonts
- $\triangleright$  This firmware includes DC Controller version 16, which modifies the fuser power profile to improve fuser reliability.

### **Current firmware revisions included in this firmware bundle (Version 04.060.7)**

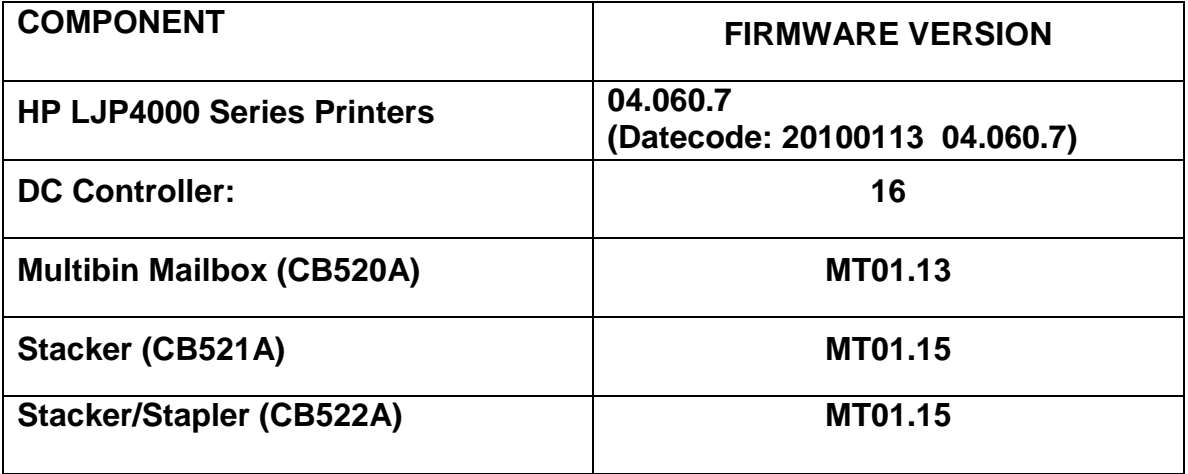

## **Improvements provided with previous firmware revisions:**

**IMPORTANT NOTE:** Firmware version 04.048.4 (the release prior to 04.049.3) incorrectly stores the engine cycle count and page counts for user-defined media types. Whenever moving to or from 04.048.4 firmware the engine cycle count will be cleared, and page counts for user-defined types will be incorrect.

### **Enhancements:**

The following enhancement is provided by this firmware release: (Datecode: 20090925 04.049.3)

### **Base Printer:**

 The Asset Field found in the products EWS (Embedded Web Server) which is used for assigning Asset numbers to a device has been changed to allow support for more characters.

### **Fixes or improvements:**

Fixes or improvements for the following issues are provided by this firmware release: (Datecode: 20090925 04.049.3)

### **Base Printer:**

- $\triangleright$  Random 49.4C27 errors with firmware versions greater than 04.044.X and less than 04.049.3 (this release).
- $\triangleright$  A 49.4C02 may be seen on the control panel when printing large postscript files.
- $\triangleright$  Some postscript files generated from SAP applications may print barcodes incorrectly.
- $\triangleright$  Quiet Mode does not function properly in firmware version 04.048.4.
- $\triangleright$  Engine cycle count is lost when moving to or from firmware version 04.048.4. Upgrading to this release from firmware older than 04.048.X will not result in lost engine cycle count.
- $\triangleright$  Replacing the formatter on a P4014 or P4015 may result in the product model being incorrectly reported as a P4515

## **Embedded Jetdirect:**

- $\triangleright$  Installation of a Root CA Certificate no longer causes "Invalid Format" on other certificate installations.
- $\triangleright$  Access Control List contents now persist over reboots
- > HTTPS is now forced on Printer/MFP tabs when required.
- $\triangleright$  When DNS responses are returned as a stream (TCP) rather than a datagram (UDP), JDI would wait forever for more data.
- $\triangleright$  When Web Jetadmin is on a different subnet than the printer and establishes an HTTPS connection to query status, the JDI would mishandle the connection and hang.
- $\triangleright$  IPP operation is now allowed when the EWS is disabled
- $\triangleright$  Web Jetadmin Admin operations are now allowed when the Embedded Web Server is disabled.

## **Current firmware revisions included in this firmware bundle (Version 04.049.3)**

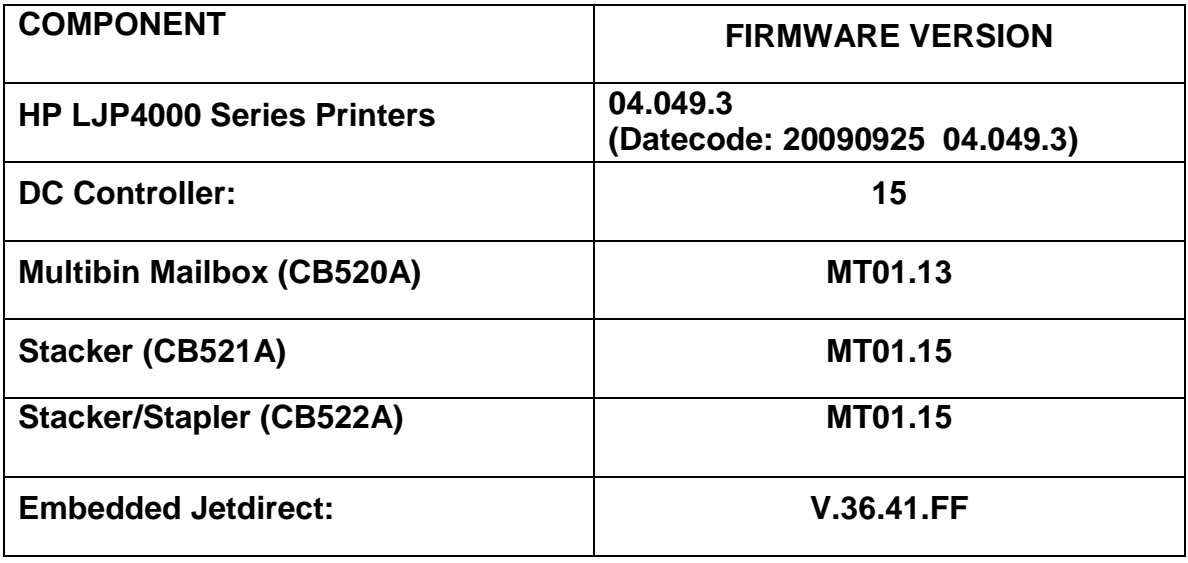

# **Improvements provided with previous firmware revisions:**

# **NOTE: All improvements with previous revisions of firmware are included within the most current revision.**

## **Enhancements:**

The following enhancement is provided by this firmware release: (Datecode: 20090604 04.048.4)

 $\triangleright$  The printer now infers the media type (when Type is set for a tray via the control panel or EWS) when the application selects media by tray number. This enhancement allows Alternate Letterhead Mode to work correctly with applications that select media by tray number.

### **Fixes or improvements**

Fixes or improvements for the following issues are provided by this firmware release: (Datecode: 20090604 04.048.4)

Base Product:

- $\triangleright$  Possible image clipping when printing from Office 2007 with PCL6
- $\triangleright$  Possible issues with private and stored jobs

Embedded Jetdirect:

This RFU file does not include embedded Jetdirect firmware. If needed, Jetdirect firmware can be upgraded independently via Web Jetadmin or HP Download Manager

## **Improvements provided with previous firmware revisions:**

## **NOTE: All improvements with previous revisions of firmware are included within the most current revision.**

### **Changes with this revision of firmware 20081215 04.047.2**

**Fixes**

- Can't Replace Maintenance Kit Message
- Inflate RFU Error
- Customer files cause PS Error to print
- Email alerts don't work
- D & P Tower Tray support

• Control Panel menu option shown as question mark (?)

### **Enhancements**

- Alternate Letter Head Mode
- Allow end user to enter PIN codes of different sizes

## **Enhancements and Fixes Provided with Previous Firmware Revisions:**

### **Changes with revision of firmware 20080908 04.046.2**

## **Fixes**

- ANY/ANY is not available for Tray2 or the Envelope Feeder
- 49.4C02 error when posting status messages from Chai SOE concurrently
- Bad string displayed when inputting PIN code for stored job
- IOFs using "Internal Page" causes Menu Map, Configuration Page, or File Directory to be corrupted

## **Enhancements**

- Adaptive Printing Solution Quiet Mode
- Forms Edge to Edge

### **Changes with revision of firmware 20080528 04.045.2**

- Information on the "Show ME How Supported Paper" page is incorrect
- PIN Printing does not work when the EWS is password protected
- Help Message not descriptive enough for the Order Maintenance Kit warning
- 4015 does not report USB stick SN correctly when it is 20 digits long
- Unable to print fonts in Hebrew

## **Installation Instructions**

**NOTE**: Please be aware that an update in some circumstance may require ten minutes or more to complete.

### **Upgrading firmware to a single device**

You can send an .RFU update to a device at any time; the device will wait for all I/O channels to become idle before cycling power.

Please print a configuration page prior to performing any firmware update. To print the configuration page:

1. Go to the printer's or MFP's control panel.

- 2. Press the "Administration" Icon on the touch screen.
- 3. Select the "INFORMATION" selection on the touch screen.
- 4. Select "CONFIGURATION/STATUS PAGES".
- 5. Select "CONFIGURATION PAGE".
- 6. Select the "Print" button.

On the printed CONFIGURATION page look in the section marked "Device Information" for the firmware date code. The firmware date code will look something like this: **20040322 48.001.0**

**NOTE**: If the firmware update involves a change in the format of NVRAM, the NVRAM settings will be lost and must be set again by the customer.

The elapsed time for an update depends on the I/O transfer time as well as the time that it takes for the printer to reinitialize. The I/O transfer time will depend on a number of things including the speed of the host computer sending the update and the I/O method (parallel, or network).

The re-initialization time will depend on the specific hardware configuration of the printer, such as the number of EIO devices installed, the presence of external paper handling devices, and the amount of memory installed. Finally, any print jobs ahead of the .RFU job in the queue will be printed before the .RFU update is processed.

**NOTE**: When the upgrade process has completed the LaserJet will reboot. Once the printer is back online, print a Configuration Page and verify that the new firmware has been installed.

### **Using FTP from Internet Explorer:**

Take note of the TCP/IP address on the configuration pages.

**NOTE:** This method is not recommended with Windows Vista or if Internet Explorer 7 is installed on your pc due to frequent timeouts. A stand-alone FTP client program is recommended for Windows Vista.

**NOTE**: Make sure that the printer is not in Power save mode. Also, make sure that any error messages are cleared from the control panel display.

- 1. Insure the "Enable folder view for FTP sites" box is checked on the Advanced tab under Tools/Internet Options.
- 2. Open the browser and type ftp://192.168.0.90 (this is an example).
- 3. Use the TCP/IP address of the printer from step 1). The display will show a folder labeled Port 1.
- 4. Open Windows Explorer and navigate to the directory where the .rfu file is located.
- 5. Drag the rfu file from Windows Explorer to the Port 1 folder in step 2.
- 6. Verify the printer's control panel displays "Performing Upgrade"

**NOTE**: When the upgrade process has completed the LaserJet will reboot. Once the printer is back online, print a Configuration Page and verify that the new firmware has been installed.

## **Updating firmware using "HP Easy Firmware Upgrade" utility**

### **Important Notes:**

Do not power cycle the MFP or the PC during this process or the MFP may become unstable and or unusable.

Please be aware that an upgrade in some circumstance may require ten minutes or more to complete.

When the upgrade process has completed the LaserJet will reboot. Once the printer is back online, print a Configuration Page and verify that the new firmware has been installed.

Please see the section "Expected device messages during an upgrade" for more information on messages on the control panel during an upgrade.

## **Update process**

- 1. Download the HP Easy Firmware Upgrade utility file to the desktop.
- 2. Double click on the HP Easy Firmware Upgrade utility file. A dialog box with the name of the printer will open.
- 3. Use the drop down arrow to select the printer you wish to upgrade. If the device you wish to upgrade is not in the list, you must install a print driver for the device and be able print to the device with the print driver before continuing.
- 4. Click on the "Send Firmware" button.
- 5. The progress bar will begin to move to the right indicating information is being transferred.
- 6. On the PC, a smiling face will appear in the HP Easy Firmware Upgrade utility dialog box when the file has completely transferred to the computers spooler.

Depending on the speed of your PC, the firmware upgrade process may or may not complete on the MFP before the progress bar on the screen completes.

7. Once the MFP reboots the firmware upgrade will be complete.

### **For Windows Systems:**

If the device is shared on the network, then the following command can be issued from a command prompt:

## *copy /b FILENAME \\SHARENAME\PRINTERNAME*

where FILENAME is the name of the .RFU file, <SHARENAME> is the name of the machine, from which the printer is being shared, and <PRINTERNAME> is the printer's share name (do not type the angle brackets).

If the device is attached locally, then the .RFU file can be sent directly to the printer with a COPY command from a command prompt or DOS window:

# **Using USB**

Before you can send a firmware upgrade through the USB port, you need to know the name of the computer the printer is connected to, and you need to enable printer sharing. These steps are for Windows® XP. Other versions of Windows operating systems are similar, with slightly different operations.

How to find out the name of your computer:

- 1. Click the Start button, Programs, Accessories, System Tools, and then choose System Information.
- 2. You will find your computer's name in the right window-pane next to System Name.
- 3. Write down this name as it will be needed later.

How to share the connected printer:

- 1. Click the Start button, Settings, then Printers and Faxes.
- 2. Right-click the printer you need to send the upgrade to, then choose Sharing…
- 3. Choose the radio button labeled Share this printer.
- 4. Type a name for the share. Make it short and easy to remember.
- 5. Click Apply and write down the share name, as it will be needed later.
- 1. For example: "HP LaserJet mfp"
- 2. How to send the firmware upgrade using a USB connection:
- 1. Open a DOS Command Prompt (in Windows NT® 4.0, 2000, or XP, click Start, Run, then type CMD and press OK, or in Windows 9x click Start, Programs, Accessories, and then click MSDOS Prompt.) and locate the directory where you saved the firmware file.
- 2. Type: copy /b filename *\\computer* name\share name
- 3. For example: copy /b ljXXXXmfpfw\_0X.00X.X.rfu [\\computer1\HP LaserJet](file://///computer1/HP%20LaserJet%20mfp%20printer) mfp [printer](file://///computer1/HP%20LaserJet%20mfp%20printer)
- 3. Press Enter.

**NOTE**: When the upgrade process has completed the LaserJet will reboot. Once the printer is back online, print a Configuration Page and verify that the new firmware has been installed.

## **Using FTP:**

If your HP LaserJet product uses a direct network connection, you can use file transfer protocol (FTP) to update your HP LaserJet firmware. Take note of the TCP/IP address on the configuration pages.

**NOTE**: Make sure that the printer is not in Powersave mode. Also, make sure that any error messages are cleared from the control panel display.

- 1. Open a DOS command window on your computer.
- 2. Type ftp <TCP/IP PRINTER ADDRESS>(for example, if the TCP/IP address is 192.168.0.90, type ftp 192.168.0.90).
- 3. Press ENTER on the keyboard.
- 4. When prompted for user name and password press ENTER for each.
- 5. Type *bin* at the >prompt.
- 6. Press ENTER.
- 7. Type: put <path> where <path> is the location where the .RFU file was downloaded from the Web. For example, type:

## *put C:\LJXXXX\ljXXXXFW.RFU*

- 8. Press ENTER.
- 9. Type "bye" at the command prompt once the download process begins and the firmware is updated on the printer
- 10.Press ENTER to exit the FTP session.

**NOTE**: When the upgrade process has completed the LaserJet will reboot. Once the printer is back online, print a Configuration Page and verify that the new firmware has been installed.

### **For Unix systems:**

Any method that delivers the .RFU file to the printer will work, including:

## *\$ cp /home/yourmachine/FILENAME /dev/ <XXXX>*

where XXXX is the appropriate parallel device; and where /home/yourmachine/FILENAME contains the .RFU file.

**For Macintosh systems:**

**Mac OSX System (ftp)**

- 1. Open the Terminal application found in the Utilities folder; a terminal window will appear.
- 2. After the % symbol enter following information:

*ftp <<your printers IP address>>*(example - % ftp 192.0.0.192)

The terminal window will list that you are connected to the printer and the JD FTP Server is Ready.

- 3. Press the enter key twice. Both the Username and Password can be blank
- 4. Enter the following information after ftp>:

*put <<path/Firmware File Name.rfu>>*(Example - ftp> put /users/computername/Desktop/laserjet\_fw.rfu)

**Note:** To ensure that the entire proper path to the .rfu file is placed in the put command, type in put and a space, then click and drag the .rfu file on to the terminal window. The complete path to the file will be placed after the put command.

**NOTE**: When the upgrade process has completed the LaserJet will reboot. Once the printer is back online, print a Configuration Page and verify that the new firmware has been installed.

## **Remote firmware update using the HP Printer Utility (Macintosh OS X)**

The HP Printer Utility is a software program that gives you access to the product in Mac OS X.

The HP Printer Utility is available in Mac OS X V10.3 and later. The HP Printer Utility does not work when it is installed by using the AppleTalk protocol. Use IP, Bonjour, Rendezvous, or a USB connection to enable the HP Printer Utility.

The HP Printer Utility can be found on the Administrator software CD ("Admin CD") that came with the product.

If you do not have the CD, you can obtain the HP Printer Utility by downloading the latest product installer from the following Web sites:

www.hp.com/support/cljcm6030mfp or www.hp.com/support/cljcm6040mfp

Complete the following steps:

- 1. Open the HP Printer Utility:
- 2. (OS X v 10.4 and 10.5) The utility can be found in the Application/Utilities folder by choosing the HP Printer Selector.
- 3. (OS X v 10.3) The utility can be found in the Library/Printers/hp/Utilities folder.
- 4. Choose your printer from the list, Press Select and continue with step 7.
- a. If a list does not appear, click on the printer icon in the lower left corner.
- b. Choose your printer from the list, Press Select and continue with step 7.
- 5. If the product does not appear, click More Printers…. The Connection Type screen will appear.
- 6. Choose the connection type (USB or TCP/IP). Choose the product name or enter in an IP address.
- 7. On the Connection Type screen, click Add. The Select Printer screen will now appear.
- 8. Choose your printer from the List and Press Select.
- 9. You are now in the HP Printer Utility.
- 10.Select Update Firmware on the left side of the window, click Choose, browse to firmware upgrade file, and then click Open.
- 11.On the Update Firmware screen, click Update.

## **Using HP Web JetAdmin 7.x or 8.X**

Download the appropriate firmware update file from hp.com to a folder on your PC or the Web JetAdmin server.

- 1. Start Web JetAdmin 7.x or 8.x.
- 2. From the Navigation section of the screen, select the "Device management" selection from the dropdown menu. This is located in the top left hand section of the window.
- 3. Choose the "Device List " folder and select one of the following depending on what list your device/s are located under:
	- > All Devices
	- > Ungrouped Devices
	- $\triangleright$  New Devices

You can also select the "Device Groups" folder if a device group has been created for the device/s you want to update

- 4. Once you have selected you list or group that your device is located in highlight the device/s you want to update from populated Device List or Device Groups List on the right hand section of the window.
- 5. Select "Update Printer Firmware from the Device Tools drop down on the top right hand section of the window.
- 6. Click the "Browse" button and locate the correct firmware image.
- 7. Select the file and Click on the "OK" button.
- 8. Select the "Update" button, found in the lower right portion of the window to start the update process.

**NOTE**: Do not turn printer off during the update process! When the update process is complete, the printer will automatically reboot. If the firmware update process fails, Web JetAdmin will provide notification with a page (screen) of information regarding the reason(s) for failure. A link will be provided to attempt the process again.

## **Using HP Web Jetadmin 10.x**

NOTE: HP Web Jetadmin can be configured to get firmware details from hp.com directly. Use Tools, Options, Shared, Network, HTTP to add HTTP proxy details (if needed) and to enable "Allow download". "Allow download" is required for HP Web Jetadmin to communicate with the Internet. Once these settings are enabled, HP Web Jetadmin may be able to get firmware listing and firmware image files directly from HP.com if this is allowed on the network where HP Web Jetadmin is running.

- 1. Start Web Jetadmin 10.x
- 2. From the "Device Management" section, select "All Devices" (or the appropriate device group). An "All Devices" list will appear in the center window.
- 3. Find your device in the list, or type the IP address of the device in the Quick Device Discovery section in the lower-left of the screen (this will highlight your device in the device list). You can sort the device list by clicking on a column name at the top.
- 4. If your device list is sorted my model number, you may select multiple devices with the same model number by Control-Click or Shift-Click.
- 5. Right-click on the device and select "Upgrade firmware…".
- 6. An Upgrade Firmware window will appear. Select "Device firmware" and click "Next"
- 7. A list of available firmware will appear. If the correct version is listed, click "Next", and the upgrade process will start.

If the correct firmware version does not appear on the list, you will need to manually upload it. New firmware may be available on an FTP site prior to appearing on hp.com. The instructions below allow you to upload a RFU file from your local PC to WJA 10:

- 1. Click on "Firmware/Firmware Repository" in the "Device Management" pane
- 2. A "Firmware Repository" window will appear in the center of the screen
- 3. Click on "Upload" in the upper-right of the window
- 4. Browse to the .rfu file on your local PC
- 5. Click "Upload"
- 6. Once the .rfu file is uploaded, go back to step 2 in the first section and complete steps 2 through 6.

NOTE: Do not turn printer off during the update process! When the update process is complete, the printer will automatically reboot. If the firmware update process fails, Web JetAdmin will provide notification with a page (screen) of information regarding the reason(s) for failure. A link will be provided to attempt the process again.

# **Expected device messages during an upgrade**

The device displays three messages during a normal update process:

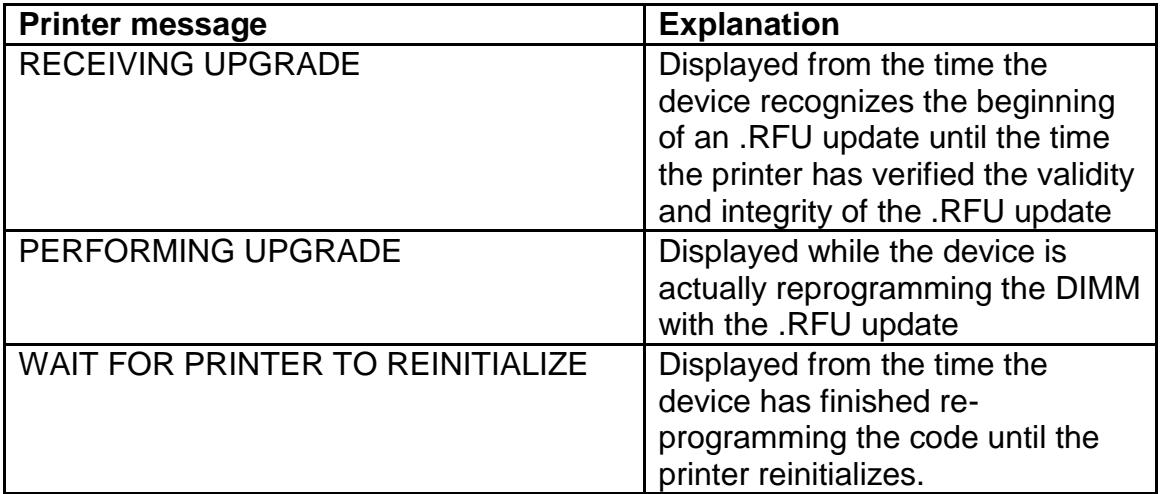

**NOTE**: To verify that the firmware update succeeded, print a Configuration page from the printer's control panel and verify the firmware datecode shown on the Configuration page is the same as the datecode of the .RFU file you downloaded.

## **Troubleshooting a Firmware Update**

The following table lists causes and results for possible interruptions to the firmware update.

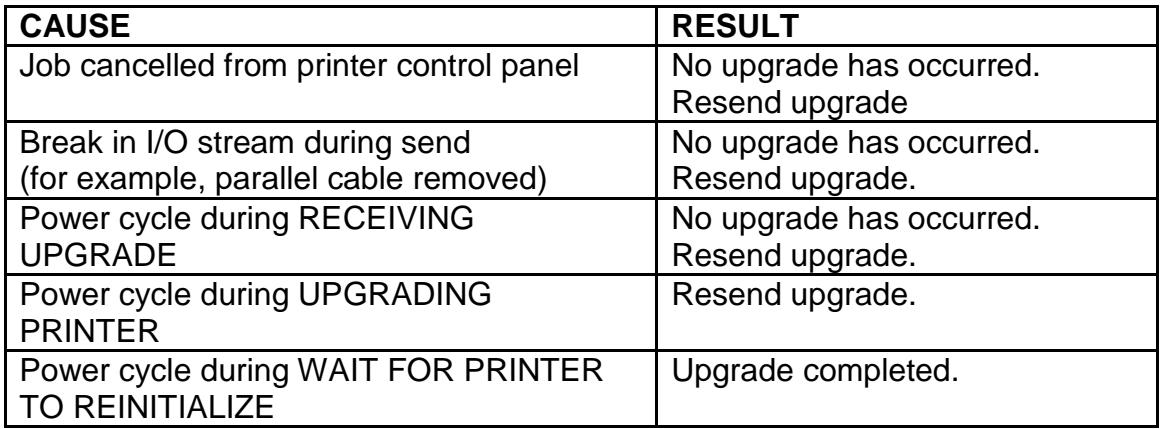

Print jobs sent to the printer while an update is in process will not interrupt the update.

The following table lists possible reasons for the failure of a Remote Firmware Update and the corrective action to take for each situation.

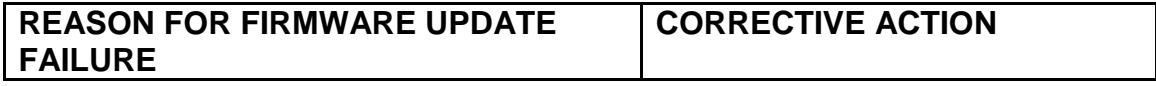

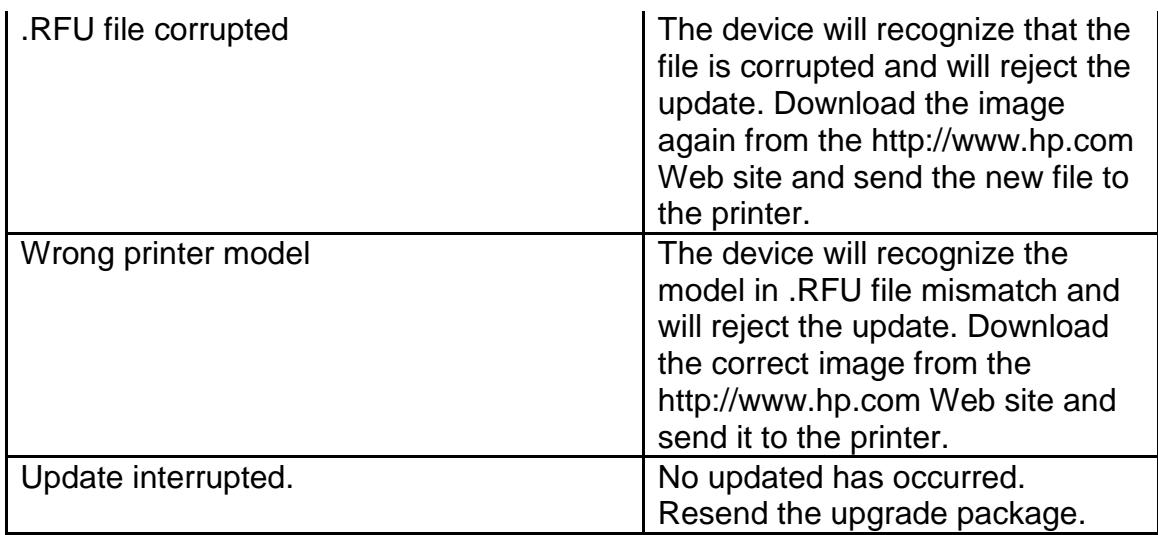

# **System Requirements**

The RFU upgrade requires a network or USB port connection

# **Technical Assistance**

Some of the services below are provided for the United States only. Similar services to those listed below are available in other countries. See your printer's user guide or call your local authorized HP dealer.

## **Customer Support**

See your printer's user guide or call your local authorized HP dealer.

### **Internet**

An anonymous FTP library service is available worldwide for around-the-clock-access to drivers and technical support information for HP peripheral and computer products. Please note that paths may change without notice. Access the Internet or FTP address and use the menus to locate the software or support of your choice.

- URL for HP LaserJet CP3525 Series Support: http://www.hp.com/go/cljcp3525\_firmware
- URL for Software and Support: http://www.hp.com/go/support
- URL for Access HP: http://www.hp.com
- FTP address: ftp.hp.com Login: anonymous Password: your Internet email address

### **Additional Information**

Refer to your printer's user guide for additional methods of obtaining software and support information, such as printer driver distribution centers other online services, fax services, and other online support.

# **Legal Statements**

## **Trademark Notices**

- MS-DOS, Windows, Windows 2000, Excel 2000, Microsoft Office, Windows Server 2003, Outlook, PScript and Internet Explorer are registered trademarks of Microsoft Corporation in the United States and/or other countries.
- PostScript is a registered trademark of Adobe Systems Incorporated.
- Quark and QuarkXpress are trademarks of Quark Inc.
- Mac, Macintosh and Safari are registered trademarks of Apple Computer, Inc.
- The Adobe logo, Acrobat, the Adobe PDF logo, Distiller, and Reader are either registered trademarks or trademarks of Adobe Systems Incorporated in the United States and/or other countries.
- Novell is a registered trademark of Novell, Inc., in the United States and other countries.
- Netscape Navigator, is a registered trademark of Netscape Communications Corporation in the United States and other countries.

### **License and Copyright**

© Copyright 2004 Hewlett-Packard Development Company, L.P.

The information contained herein is subject to change without notice. The only warranties for HP products and services are set forth in the express warranty statements accompanying such products and services. Nothing herein should be construed as constituting an additional warranty. HP shall not be liable for technical or editorial errors or omissions contained herein